# Tvorba virtuální scény Porubského areálu VŠB-TUO

Autor projektu: Patrik Grobář Vedoucí práce: Ing. Kateřina Růžičková, Ph.D.

#### Cíle projektu a využití

- Vytvoření virtuální scény Porubského areálu VŠB-TUO
- Využití v rámci projektu Technika pro budoucnost 2 (pasport budov VŠB-TUO, spolupráce s FAST)

#### Virtuální realita

- Trojrozměrné, počítačem generované prostředí, se kterým uživatel může interagovat a procházet se v něm s pomocí speciálních zařízení jako je headset s obrazovkami uvnitř a ovladači se senzory.
- Uživatel se stává součástí tohoto virtuálního světa.
- HTC Vive Pro, Oculus Rift S, Valve Index, …

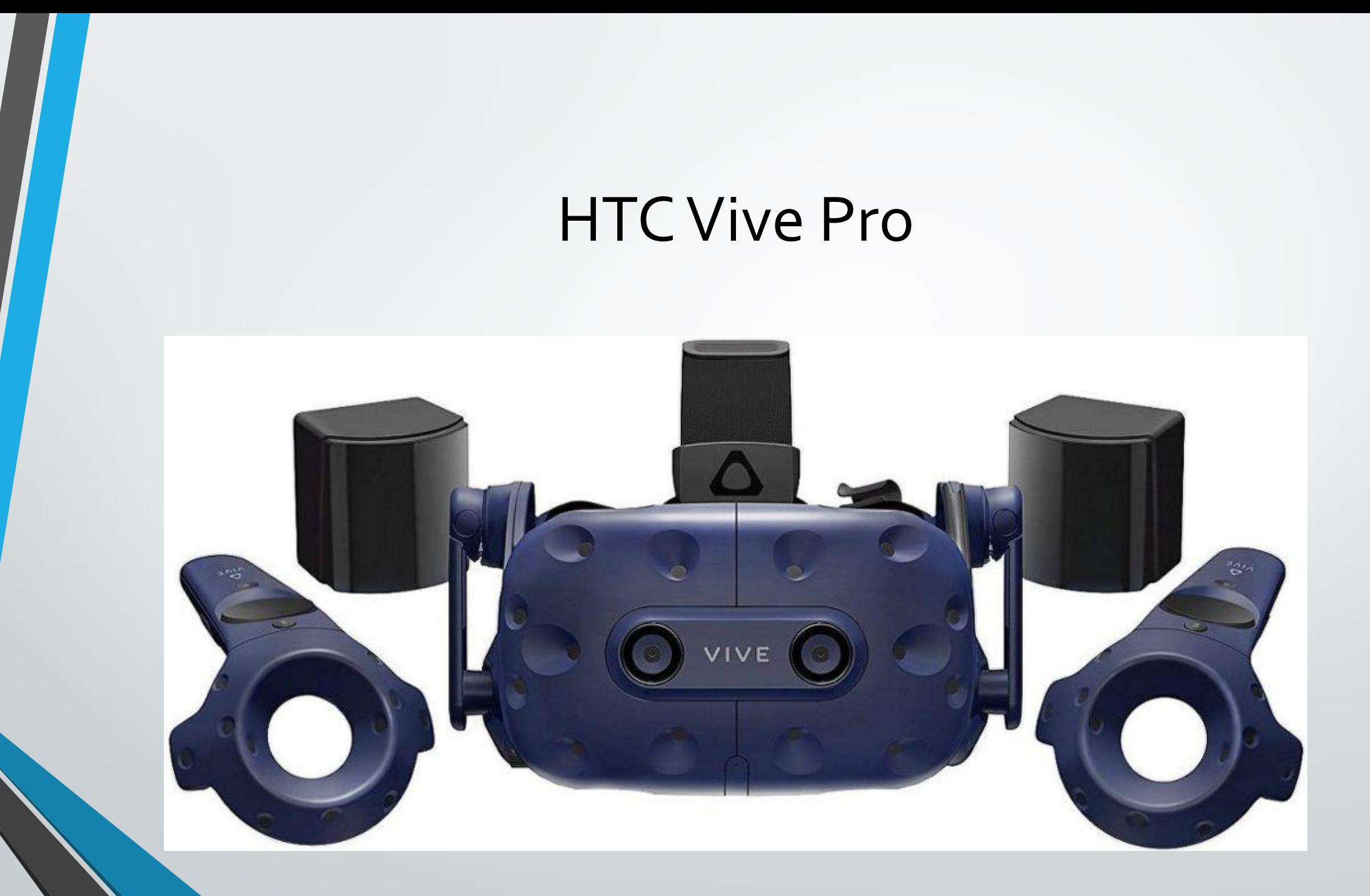

# Existující modely VŠB-TUO

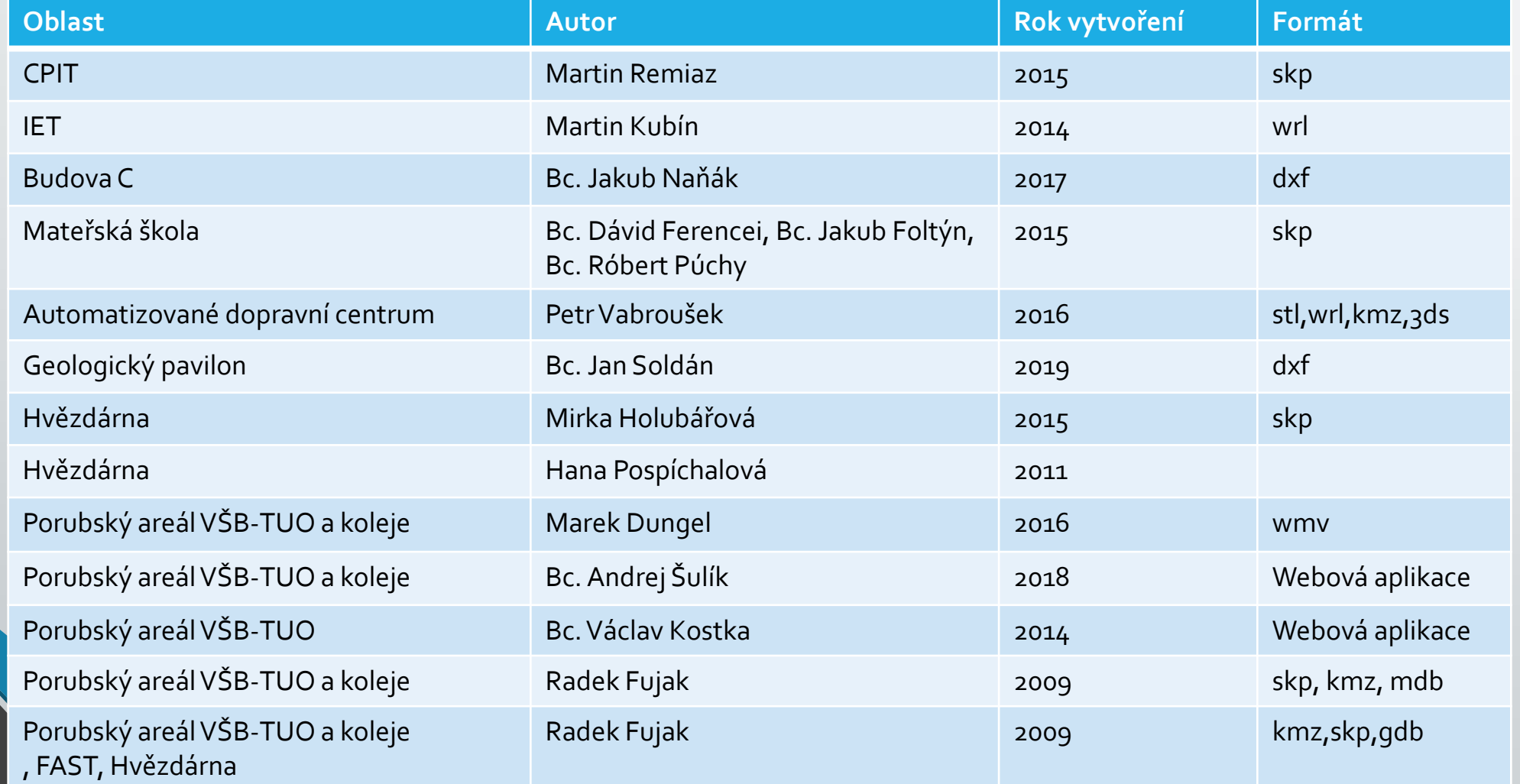

# Zájmová oblast

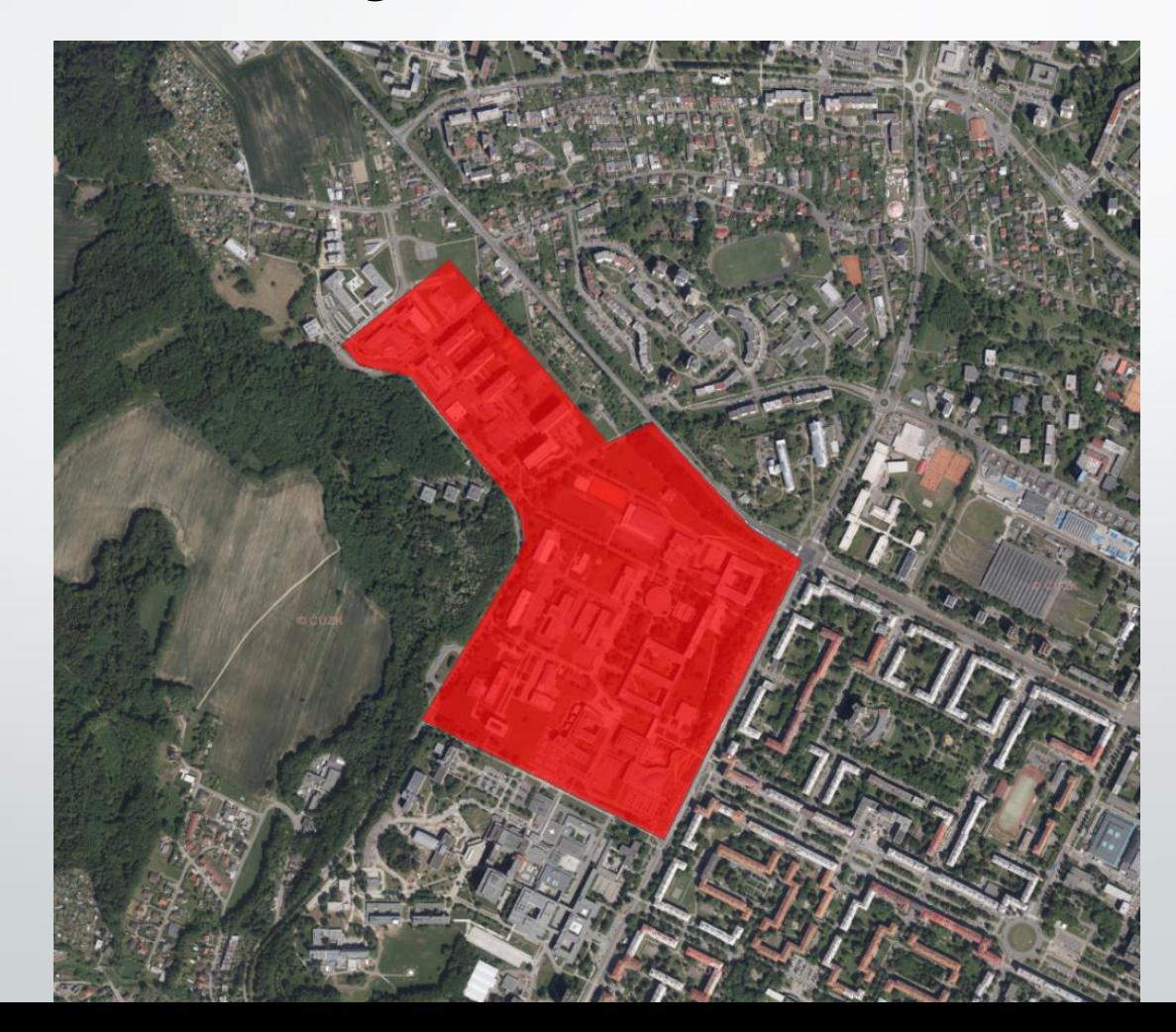

#### Použitá data

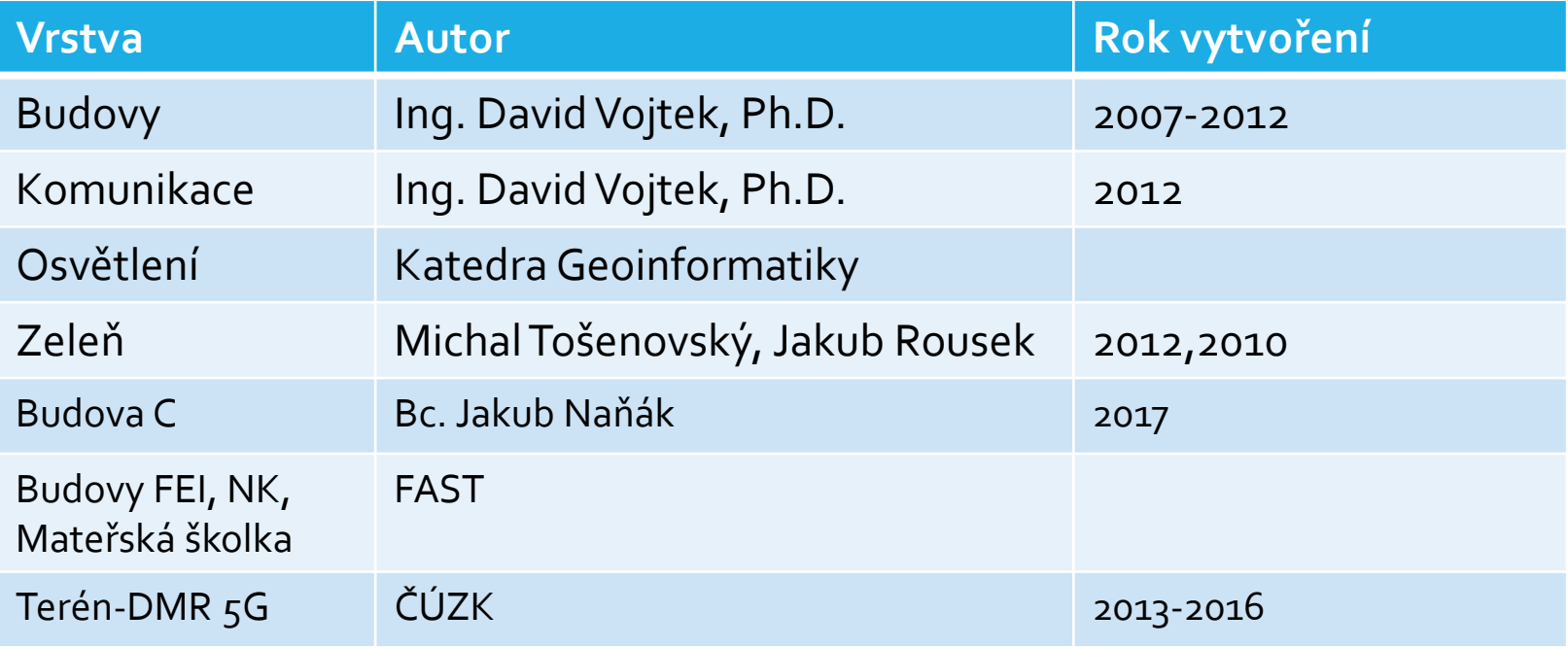

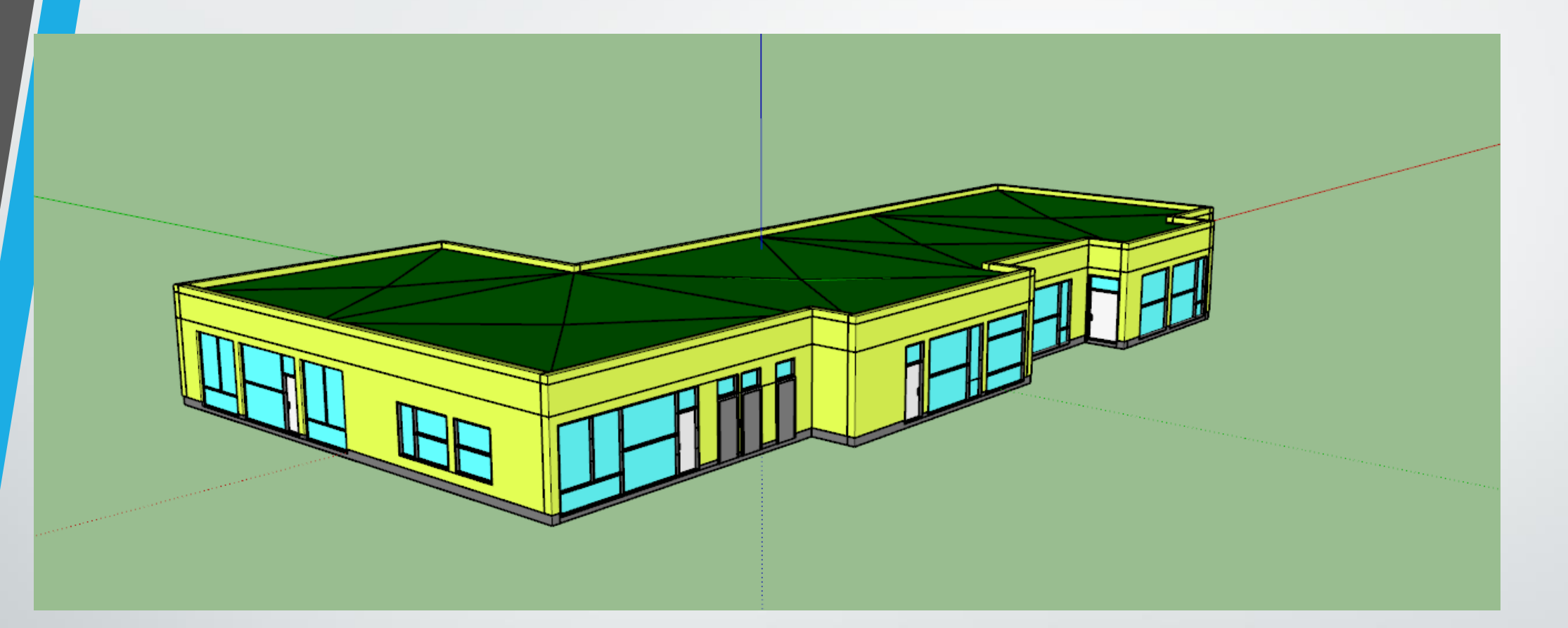

Model mateřské školy (model z projektu Technika pro budoucnost 2)

### Použité programy

- ArcMap 10.6.1
- CityEngine 2019.0
- Unity 2019.1.10f1
- SketchUp <sup>2019</sup>

# Úprava dat

- Odstranění přebývajících vertexů polygonů budov
- **Topologie** 
	- budovy budovy (Must Not Overlap)
	- budovy osvětlení (Must Be Properly Inside)
	- budovy stromy (Must Be Properly Inside)
- Přidání atributu
- Rozřezání polygonů komunikací pomocí gridu
- Lindenmayerů systém
- Rule File

- extrude(), comp(){}, split(){}
- $i()$ , color()

```
CGA
     * File: VSH.caa
     * Created: 22 Nov 2019 14:49:40 GMT
     * Author: Patrik
     \star /
    version "2019.0"
    attr HODjektu = 0budova-->
        extrude (HObjektu)
        comp(f){1:roof|2:stena|3:stena|4:stena|5:bok}
    root--roofGable (10,0.1,0.1)
        comp(f){l:strecha|2:stena|3:strecha|4:stena}
    strecha-->
        extride(0,1)comp(f){top:seda|side:zelena|bottom:zelena}
    stena-->
        split(x) {~0.2:out | 0.1:in}*
    bok-->
        split(x){3:stena|~1:split(y){~1:stena|1.5:sklo}|3:stena}
    zelena-->
        color("#097d60")
    seda--color ("#A2A2A2")
    sklo--t(0, 0, -0.05)color ("#BAFEFF")
    out--s(1, 1, -0.1)color("#C2C2C2")
        primitiveCube
        reverseNormals
    in--t(0, 0, -0.05)s(1, 1, -0.1)color ("#C2C2C2")
        primitiveCube
        reverseNormals
```
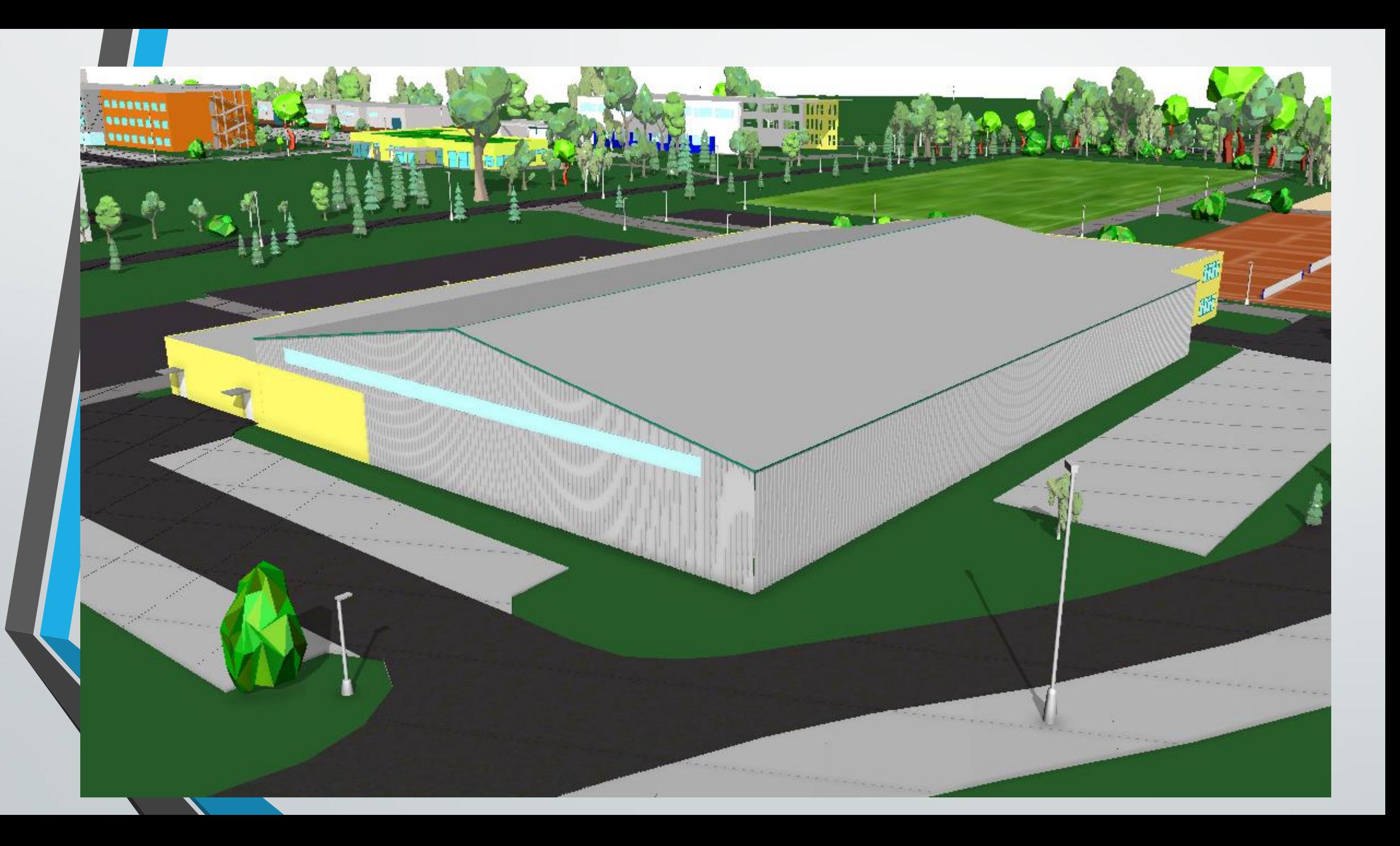

← Unity 2019.1.10f1 Personal - SampleScene.unity - cga - PC, Mac & Linux Standalone\* <DX11>

File Edit Assets GameObject Component Window Help

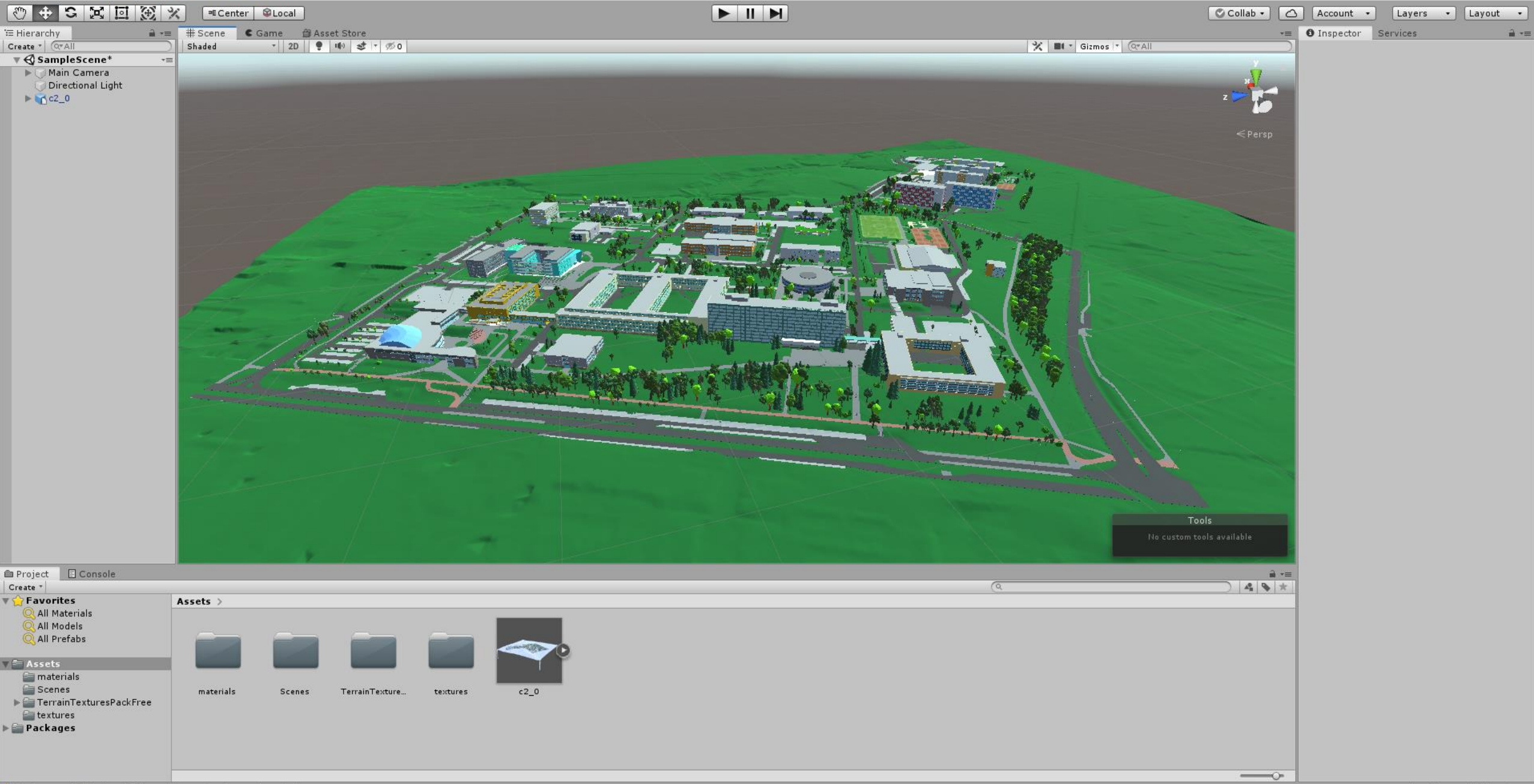

#### Zdroje

- <https://www.esri.com/en-us/arcgis/products/esri-cityengine/overview>
- [https://www.scratchapixel.com/lessons/3d-basic-rendering/rendering-3d](https://www.scratchapixel.com/lessons/3d-basic-rendering/rendering-3d-scene-overview/rendering-3d-scene)scene-overview/rendering-3d-scene
- <https://whatis.techtarget.com/definition/3D-model>
- [http://leyfi.felk.cvut.cz/courses/mvr/CGA\\_prirucka/pages/lekce2\\_1.html](http://leyfi.felk.cvut.cz/courses/mvr/CGA_prirucka/pages/lekce2_1.html)

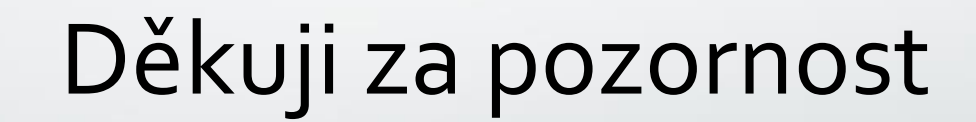